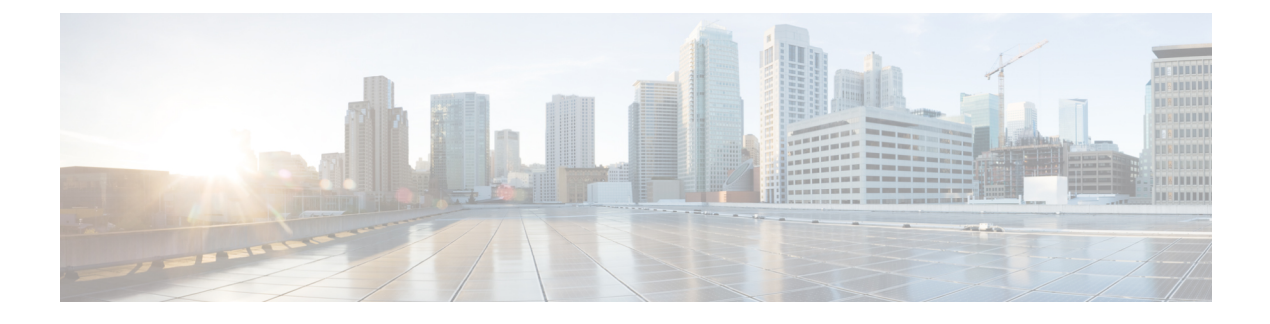

# **ROM Monitor Overview and Basic Procedures**

• ROM Monitor Overview and Basic [Procedures,](#page-0-0) page 1

# <span id="page-0-0"></span>**ROM Monitor Overview and Basic Procedures**

This chapter provides an overview of ROM Monitor concepts and operations.

This chapter includes the following main topics:

# **ROM Monitor Overview**

The *ROM Monitor* is a bootstrap program that initializes the hardware and boots the Cisco IOS XE software when you power on or reload a router. When you connect a terminal to the router that is in ROM Monitor mode, the ROM Monitor command-line interface (CLI) prompt is displayed.

If your system (router, switch, or access server) does not find a valid system image to load when it is booting, the system will enter the ROM monitor mode. ROM monitor (ROMMON) mode can also be accessed by interrupting the boot sequence during startup.

The ROM monitor mode is used to:

- specify config-register value to use for the next boot up
- boot a valid IOS XE image
- bypass NVRAM settings and config-register value for password recovery

The *ROM Monitor software* is known by many names. It is sometimes called *ROMMON* because of the CLI prompt in ROM Monitor mode. The ROM Monitor software is also called the *boot software* , *boot image* , or *boot helper* . Although it is distributed with routers that use the Cisco IOS XE software, ROM Monitor is a separate program from the Cisco IOS XE software. During normal startup, the ROM Monitor initializes the router, and then control passes to the Cisco IOS XE software. After the Cisco IOS XE software takes over, ROM Monitor is no longer in use.

### **Environmental Variables and the Configuration Register**

Two primary connections exist between ROM Monitor and the Cisco IOS XE software: the ROM Monitor environment variables and the configuration register.

The ROM Monitor environment variables define the location of the Cisco IOS XE software and describe how to load it. After ROM Monitor has initialized the router, it uses the environment variables to locate and load the Cisco IOS XE software.

The *configuration register* is a software setting that controls how a router starts up. One of the primary uses of the configuration register is to control whether the router starts in ROM Monitor mode or Administration EXEC mode. The configuration register is set in either ROM Monitor mode or Administration EXEC mode as needed. Typically, you set the configuration register using the Cisco IOS XE software prompt when you need to use ROM Monitor mode. When the maintenance in ROM Monitor mode is complete, you change the configuration register so the router reboots with the Cisco IOS XE software.

#### **Accessing ROM Monitor Mode with a Terminal Connection**

When the router is in ROM Monitor mode, you can access the ROM Monitor software only from a terminal connected directly to the console port of the card. Because the Cisco IOS XE software (EXEC mode) is not operating, the nonmanagement interfaces are not accessible. Basically, all Cisco IOS XE software resources are unavailable.

#### **Network Management Access and ROM Monitor Mode**

ROM Monitor mode is a router mode, not a mode within the Cisco IOS XE software. ROM Monitor software and the Cisco IOS XE software are two separate programs that run on the same router. At any given time, the router is running one of these programs, but it never runs both at the same time.

One area that can be confusing when using ROM Monitor and the Cisco IOS XE software is the area that defines the IP configuration for the Management Ethernet interface. Most router users get comfortable with configuring the Management Ethernet interface in the Cisco IOS XE software. When the router is in ROM Monitor mode, however, the router is not running the Cisco IOS XE software, so that Management Ethernet interface configuration is not available.

When you want to access other devices, such as a TFTP server, while in ROM Monitor mode on the router, you must configure the ROM Monitor variables with IP access information.

# **Entering ROM Monitor Mode**

The following sections describe how to enter the ROMMON mode, and contains the following sections:

### **Checking the Current ROMmon Version**

To display the version of ROMmon running on a router, use the **show rom-monitor** command or the **show platform** command.

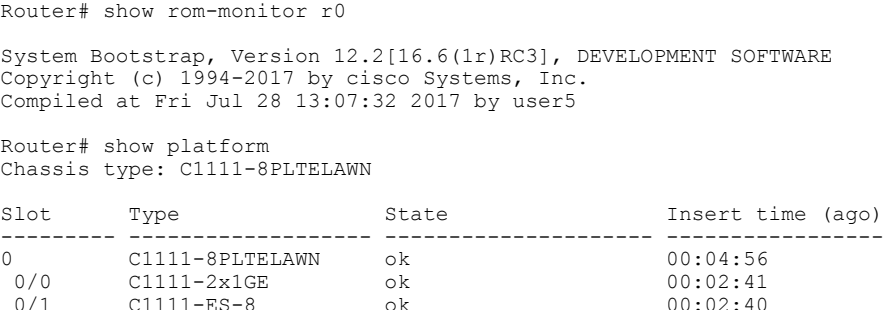

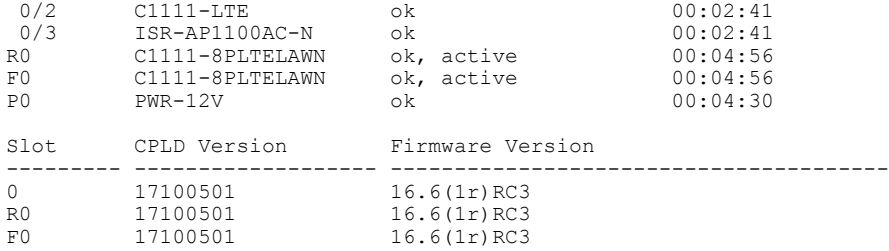

# **Commonly Used ROM Monitor Commands**

This table summarizes the commands commonly used in ROM Monitor. For specific instructions on using these commands, refer to the relevant procedure in this document.

**Table 1: Commonly Used ROM Monitor Commands**

| <b>ROMMON Command</b> | <b>Description</b>                                                |
|-----------------------|-------------------------------------------------------------------|
| boot image            | Manually boots a Cisco IOS XE software image.                     |
| confreg               | Changes the config-register setting.                              |
| dev                   | Displays the available local storage devices.                     |
| dir                   | Displays the files on a storage device.                           |
| reset                 | Resets the node.                                                  |
| set                   | Displays the currently set ROM Monitor<br>environmental settings. |
| sync                  | Saves the new ROM Monitor environmental settings.                 |
| unset                 | Removes an environmental variable setting.                        |

# **Displaying the Available ROM Monitor Commands**

This topic describes the available **help** commands for ROM Monitor mode.

### **Table 2: Help Commands in ROMMON**

Г

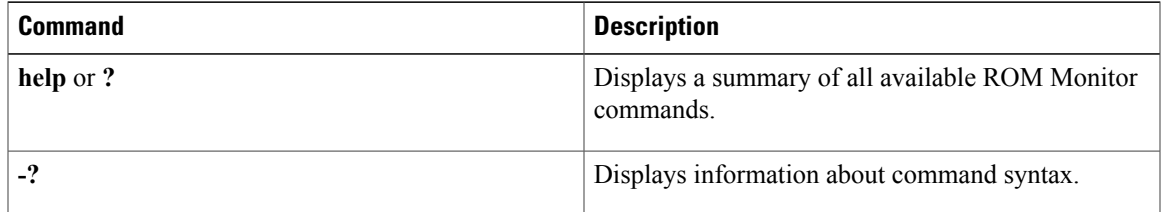

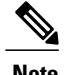

**Note** Commands are case-sensitive. You can halt any command by pressing **Ctrl-C**.

#### **Examples**

The following example shows what appears when you enter the **?** command on a router:

```
rommon 2 > ?
alias set and display aliases command<br>boot boot up an external process
           boot boot up an external process
confreg configuration register utility<br>dev list the device table
            list the device table
dir list files in file system
help monitor builtin command help
history monitor command history<br>meminfo main memory information
            main memory information
repeat repeat a monitor command
reset system reset<br>set display the
set display the monitor variables<br>showmon display currently selected RO
             display currently selected ROM monitor
sync write monitor environment to NVRAM
token display board's unique token identifier
unalias unset an alias
unset unset a monitor variable
```
### **Changing the ROM Monitor Prompt**

You can change the prompt in ROM Monitor mode by using the **PS1=** command as shown in the following example:

```
rommon 8 > PS1="ISR1110 rommon ! > "
```
**ISR1110 rommon 9 >**

Changing the prompt is useful if you are working with multiple routers in ROM Monitor at the same time. This example specifies that the prompt should be "ISR1110 rommon ", followed by the line number, and then followed by "  $>$  " by the line number.

# **Displaying the Configuration Register Setting**

To display the current configuration registersetting, enter the **confreg** command without parameters asfollows:

```
rommon 3 > confreg
Configuration Summary
(Virtual Configuration Register: 0x0)
enabled are:
[ 0 ] break/abort has effect
 1 ] console baud: 9600
boot:...... the ROM Monitor
do you wish to change the configuration? y/n [n]: n
The configuration register setting is labeled Virtual Configuration Register . Enter the no command to avoid
changing the configuration register setting.
```
# **Environment Variable Settings**

The ROM Monitor environment variables define the attributes of the ROM Monitor. Environmental variables are entered like commands and are always followed by the equal sign  $(=)$ . Environment variable settings are entered in capital letters, followed by a definition. For example:

IP\_ADDRESS=10.0.0.2

Under normal operating conditions, you do not need to modify these variables. They are cleared or set only when you need to make changes to the way ROM Monitor operates.

This section includes the following topics:

# **Frequently Used Environmental Variables**

The table shows the main ROM Monitor environmental variables. For instructions on how to use these variables, see the relevant instructions in this document.

**Table 3: Frequently Used ROM Monitor Environmental Variables**

| <b>Environmental variable</b>     | <b>Description</b>                                                                                            |
|-----------------------------------|----------------------------------------------------------------------------------------------------|
| IP ADDRESS=ip address             | Sets the IP address for the Management Ethernet<br>interface.                                                 |
| IP SUBNET MASK=ip address         | Sets the subnet mask for the Management Ethernet<br>interface                                                 |
| <b>DEFAULT GATEWAY=ip address</b> | Sets the default gateway that serves.                                                                         |
| <b>TFTP SERVER=ip address</b>     | Sets the IP address of the TFTP server where a<br>bootable software image is located.                         |
| <b>TFTP FILE=path/file</b>        | Sets the directory and filename of a bootable software<br>image.                                              |
| <b>BOOT=path/file</b>             | Identifies the boot software for a node. This variable<br>is usually set automatically when the router boots. |

# **Displaying Environment Variable Settings**

To display the current environment variable settings, enter the **set** command :

```
rommon 1 > set
PS1=rommon ! >
LICENSE_SUITE=
LICENSE_BOOT_LEVEL=
MCP_STARTUP_TRACEFLAGS=00000000:00000000
RET<sup>2</sup> RTS=
RANDOM_NUM=1721712417
BSI=0RET_2_RCALTS=
```
# **Entering Environment Variable Settings**

Environment variable settings are entered in capital letters, followed by a definition. The following example shows the environmental variables used to configure the control Ethernet port on a router:

```
rommon > IP_ADDRESS=10.0.0.2
```
# **Saving Environment Variable Settings**

rommon > **sync**

To save the current environment variable settings, enter the **sync** command:

**Note**

Environmental values that are not saved with the **sync** command are discarded whenever the system is reset or booted.

# **Exiting ROM Monitor Mode**

To exit ROM Monitor mode, you must change the configuration register and reset the router.

### **SUMMARY STEPS**

- **1. confreg**
- **2.** Respond to each prompt as instructed.
- **3. reset**

### **DETAILED STEPS**

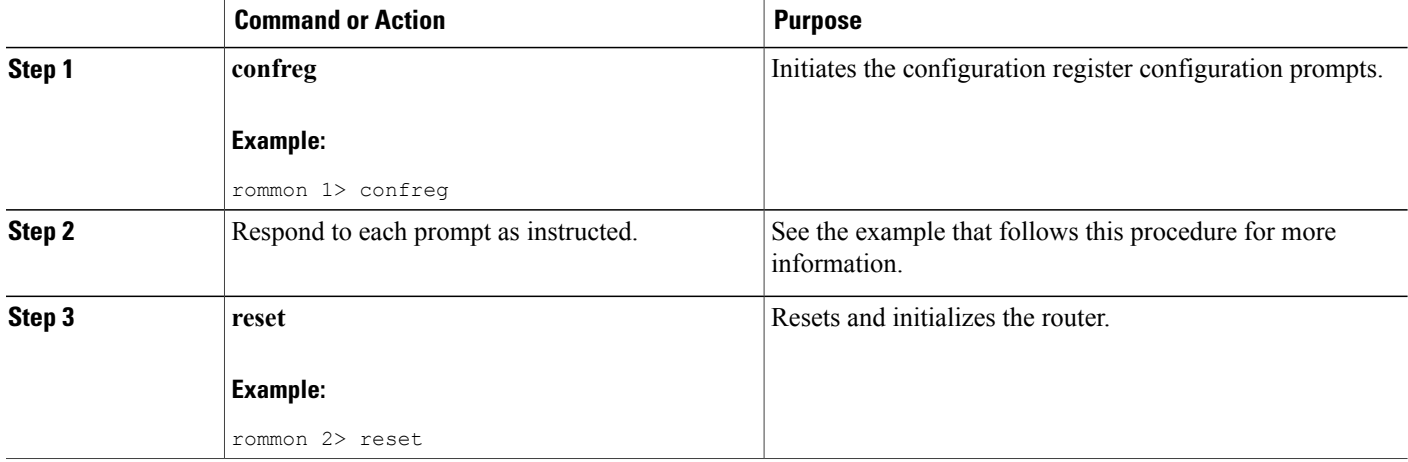

### **Configuration Example**

rommon 5 > confreg

```
Configuration Summary
(Virtual Configuration Register: 0x0)
enabled are:
[ 0 ] break/abort has effect
[ 1 ] console baud: 9600
boot:...... the ROM Monitor
do you wish to change the configuration? y/n [n]: y
enable "diagnostic mode"? y/n [n]:
disable "break/abort has effect"? y/n [n]:
enable "ignore system config info"? y/n [n]:
change console baud rate? y/n [n]:
change the boot characteristics? y/n [n]:
Configuration Summary
(Virtual Configuration Register: 0x0)
```

```
enabled are:
[ 0 ] break/abort has effect
[ 1 ] console baud: 9600
boot:...... the ROM Monitor
do you wish to change the configuration? y/n [n]:
```
### **Upgrading the ROMmon for a Router**

Use this procedure to upgrade the ROMmon on a router:

### **SUMMARY STEPS**

- **1.** (Optional) Run the **show platform** command or the **show rom-monitor** *slot* command on the router to see the current release numbers of ROMmon on the hardware.
- **2.** If the ROMmon image has not been copied onto the router, copy the PKG file that is made available as part of this ROMmon release onto the bootflash: or usb[0-1]: file system using the copy source-location destination-location command.
- **3.** Run the **dir** *file-system* command to verify that the ROMmon file is copied into the specified directory.
- **4.** Run the **upgrade rom-monitor filename** *location* **all** command to begin the ROMmon image upgrade, where *location* is the path to the ROMmon file.
- **5.** Messages pertaining to the upgrade are displayed on the console. After the display of these messages stops and the router prompt is available, run the **reload** command to reload the router.
- **6.** If autoboot has not been enabled by using the **config-register 0x2102** command, run the **boot** *filesystem:/file-location* command at the ROMmon prompt to boot the Cisco IOS XE image, where *filesystem:/file-location* isthe path to the consolidated package file. The ROMmon upgrade is not permanent for any piece of hardware until the Cisco IOS XE image is booted.
- **7.** Run the **enable** command at the user prompt to enter the privileged EXEC mode after the boot is complete.
- **8.** Run the **show platform** command or the **show rom-monitor** *slot* command to verify whether the ROMmon has been upgraded.

#### **DETAILED STEPS**

- **Step 1** (Optional) Run the **show platform** command or the **show rom-monitor** *slot* command on the router to see the current release numbers of ROMmon on the hardware.
- **Step 2** If the ROMmon image has not been copied onto the router, copy the PKG file that is made available as part of this ROMmon release onto the bootflash: or usb[0-1]: file system using the copy source-location destination-location command.
- **Step 3** Run the **dir** *file-system* command to verify that the ROMmon file is copied into the specified directory.
- **Step 4** Run the **upgrade rom-monitor filename** *location* **all** command to begin the ROMmon image upgrade, where *location* is the path to the ROMmon file.
	- Do not remove hardware, turn off power, or interrupt the router in any way during the ROMmon upgrade. Although the router should be able to recover from most interruptions during the ROMmon upgrade, certain scenarios may cause unpredictable problems. **Caution**
- **Step 5** Messages pertaining to the upgrade are displayed on the console. After the display of these messages stops and the router prompt is available, run the **reload** command to reload the router.
- **Step 6** If autoboot has not been enabled by using the **config-register 0x2102** command, run the **boot** *filesystem:/file-location* command at the ROMmon prompt to boot the Cisco IOS XE image, where *filesystem:/file-location* is the path to the consolidated package file. The ROMmon upgrade is not permanent for any piece of hardware until the Cisco IOS XE image is booted.
- **Step 7** Run the **enable** command at the user prompt to enter the privileged EXEC mode after the boot is complete.
- **Step 8** Run the **show platform** command or the **show rom-monitor** *slot* command to verify whether the ROMmon has been upgraded.